# Bilgilendirme Aktiviteleri

İş akışı işletimi sırasında, istenilen bir aşamada işlem yapan kullanıcıya,amire veya herhangi bir kullanıcıya bilgi mesajı göndermeyi sağlayan aktivitelerdir.

- [Hata Bildirimi](#page-0-0)
- $\bullet$ [Gelişmiş E-Posta Gönder](#page-0-1)
- $\bullet$ [Sms Gönder](#page-2-0)
- [E-Posta Gönder](#page-4-0)
- [Bilgilendirme Gönder](#page-7-0)

<span id="page-0-0"></span>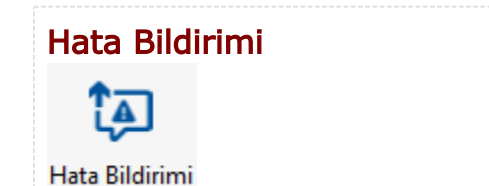

Başarısız kolu olan aktiviteler için; başarısız kolundan devam eden işlerde hata detayının bildirim olarak ilgili kullanıcılara gönderilmesini sağlayan aktivitedir. İş bu aktivite üzerine geldiğinde akıştaki tüm başarısız sonuçlanan işlemler hata detayı ile birlikte kullanıcılara bildirim olarak gönderilir. Kullanıcı portal üzerindeki [bild](https://docs.logo.com.tr/pages/viewpage.action?pageId=30002410#PortalKullan%C4%B1m-Bildirimler) [irimler b](https://docs.logo.com.tr/pages/viewpage.action?pageId=30002410#PortalKullan%C4%B1m-Bildirimler)ölümünden gelen hataları görüntülemektedir.

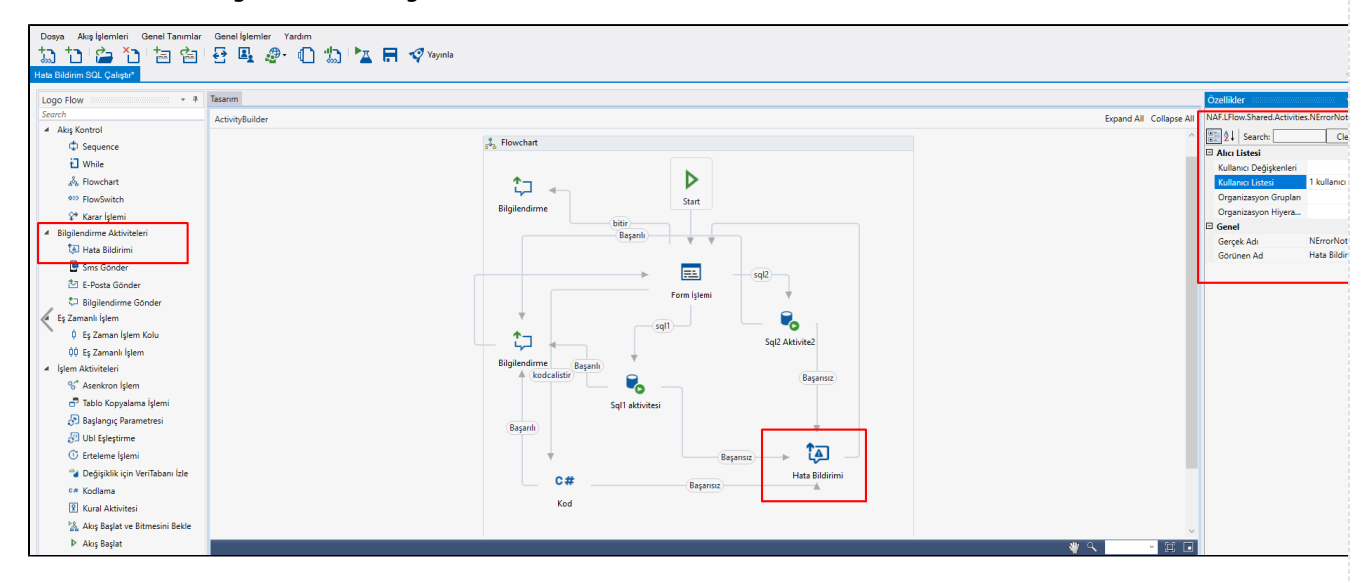

- Alıcı Listesi: Alınan hataya ait bilgilendirmenin kimlere gönderileceği tanımlanır. Kullanıcı Değişkenleri, Kullanıcı Listesi, Organizasyon Grupları ve Organizasyon Hiyerarşisi alanlarından bu bilgi seçilmelidir. Tanımlanması zorunlu bir alandır.
- Gerçek Ad: Aktivite adıdır. Sabit gelir ve değiştirilemez.
- $\bullet$ Görünen Ad: Aktivite görünen adıdır. Değiştirilebilir.

## <span id="page-0-1"></span>Gelişmiş E-Posta Gönder

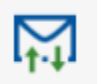

Gelişmiş E-Posta Gönder

Sistemde tanımlı ya da tanımlı olmayan kişilere toplu mail gönderip, mail içeriğindeki özelleştirilmiş link ile sistemde veri girişi yapabilmesini veya raporlayabilmesini sağlayan aktivitedir.

Aktivitenin kullanılabilmesi için yapılması gereken ayarlar ve içerisinde tanımlanabilen birçok özellik; [E-](https://docs.logo.com.tr/display/logoflow/Bilgilendirme+Aktiviteleri#BilgilendirmeAktiviteleri-E-PostaG%C3%B6nder)[Posta Gönder](https://docs.logo.com.tr/display/logoflow/Bilgilendirme+Aktiviteleri#BilgilendirmeAktiviteleri-E-PostaG%C3%B6nder) aktivitesi ile aynıdır. Bu bölümde sadece Gelişmiş E-Posta Gönder aktivitesine özel detaylara değinilecektir.

Aktivite üzerinden gönderilen toplu maillerin durumu [Yönetici İşlemleri Gelişmiş E-Posta](https://docs.logo.com.tr/x/FA8ABg) sayfası üzerinden **takip edilebilir.**<br>Kalego Flow Ig Akig Tasanım Aracı

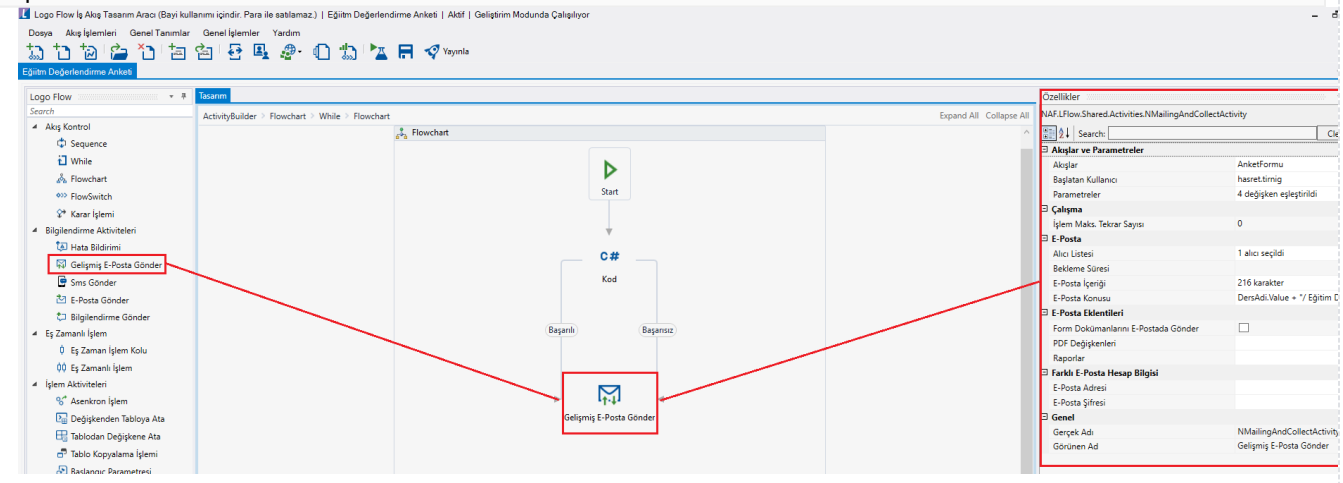

- Akışlar: Alıcı listesinde belirlenen kullanıcıların doldurması veya görüntülemesi için tasarlanan form/ rapor tipli akışların  $\bullet$ listelendiği bölümdür. Mailde gidecek linke tıklandığında burada seçili form/ rapor her bir kullanıcı özelinde tarayıcıda açılır.
- Başlatan Kullanıcı: Sistemdeki kullanıcılar listelenir. Anket formlarının hangi kullanıcı üzerinden gösterileceği bilgisi seçilir. Anket gönderimleri için sistemdeki uç kullanıcılardan birini kullanmak yerine genel bir kullanıcı oluşturulması önerilir. Çünkü; bu bölümde seçili kullanıcı portal ve mobil uygulama içerisinden anketlerle ilgili detaylara erişebilir.
- Parametreler: Akışlar bölümünde seçilen form/ rapora gönderilmek istenen bilgiler seçilir.
- Bekleme Süresi: Mail gönderimi sırasında iki mail arasındaki bekleme süresidir. Milisaniye cinsindendir. Mail gönderici sistemin gücüne göre aralık arttırılıp azaltılabilir. Herhangi bir değer girilmediği takdirde ürün içerisinde tanımlı olan süreler baz alınır. (50<x<200 |100 ms 200<x<1000 | 200 ms 1000<x < 10k | 300ms x > 10 k | 400 ms)
- E-Posta İçeriği: E-posta gönder aktivitesinde bahsedilen tanımın yanı sıra; toplu gönderilecek olan mail içerisinde akışlar bölümünde yapılan seçime göre kullanıcı özelinde link oluşturulmasını sağlayan Bağlantı>Özel Link eklenir. Link html olarak çalışılarak eklenmek istendiğinde; : {\$LFlow\_WFStartAnonymousLink\$} ifadesi kullanılabilir.

<span id="page-2-0"></span>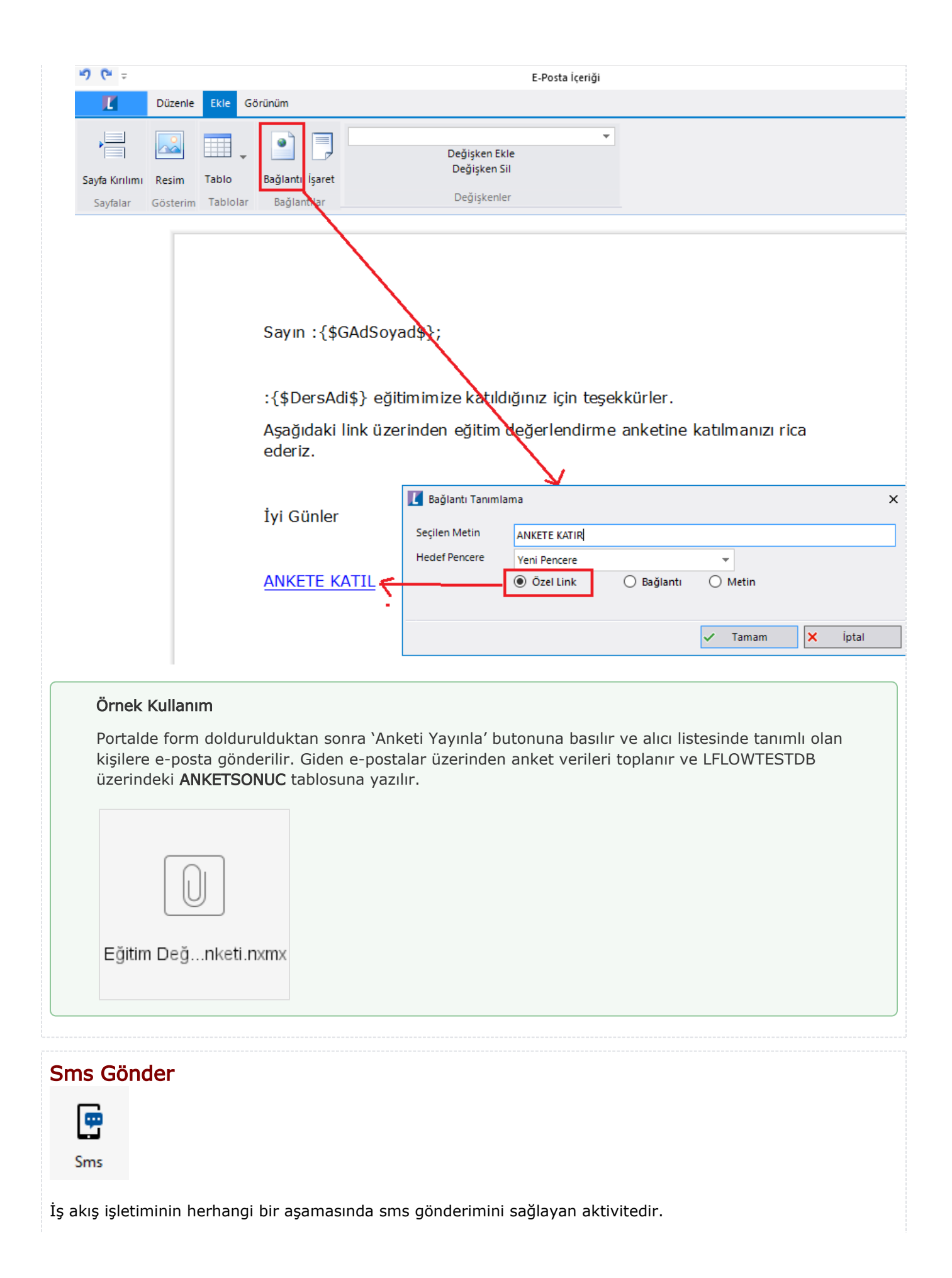

Logo Flow aracılığı ile SMS gönderebilmek için önce LFlow Servis Ayarları bölümünde SMS Ayarları bölümünü düzenlemek gerekmektedir. URL adresi sabit ve ELogo servisidir. Bu servis adresinde herhangi bir güncelleme olduğunda değiştirilmelidir. Onun dışında müdahale edilmemelidir.

Hali hazırda aktivite listesinde gelen 'Sms Gönder' aktivitesi, sadece ELogo sms servisi üzerinden çalışmaktadır. Farklı bir entegratör üzerinden böyle bir ihtiyaç varsa custom activity tasarlanıp kullanılabilir. bknz[:Custom Sms Servis Aktivitesi](http://docs.logo.com.tr/display/logoflow/Logo+SMS+Servis+Aktivitesi)

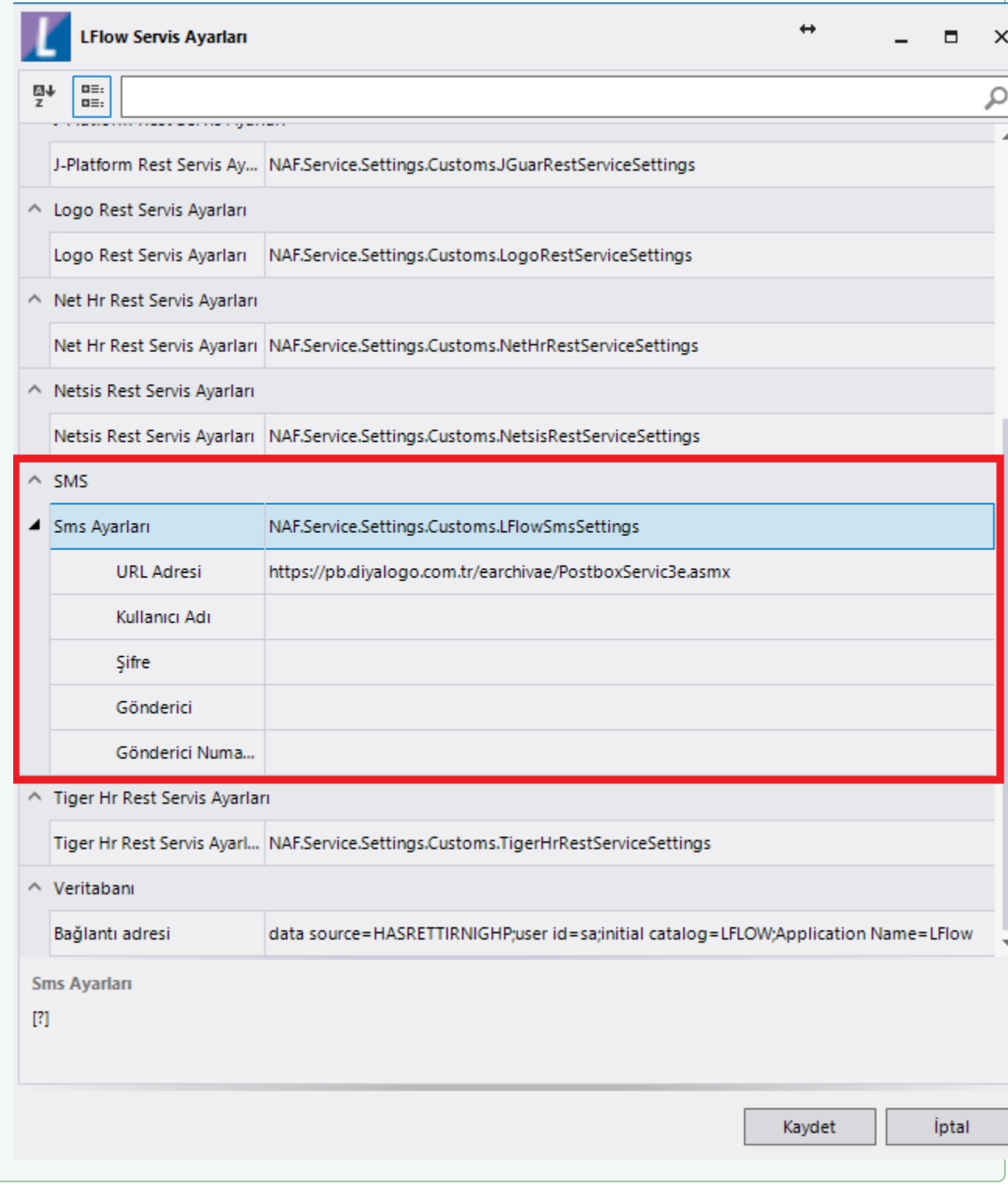

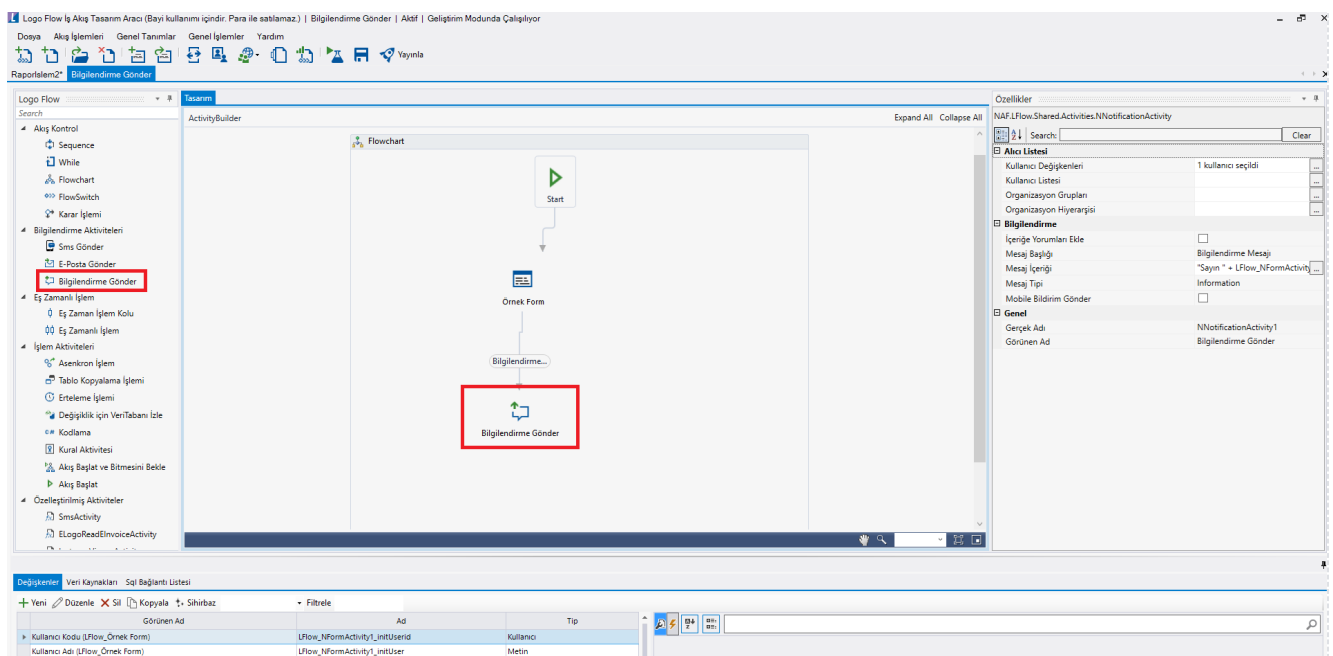

• Mobile Bildirim Gönder: İş ilerletilirken bu aktivite adımına geldiğinde oluşturulan bilgilendirme mobilde bildirim olarak gösterilsin isteniyorsa bu seçenek işaretlenmelidir.

Bu özellik; mobil uygulamanın Nisan 2020 sürümü ile birlikte kullanıma sunulacaktır.

Tarih<br>Tarih<br>Sayısa

- **İşlem Maks. Tekrar Sayısı:** Aktivitenin maximum çalışma deneme sayısıdır
- **Gerçek Ad:** Aktivite adıdır. Sabit gelir ve değiştirilemez.

Tarih<br>Tutar

- Görünen Ad: Aktivite görünen adıdır. Değiştirilebilir.
- Mesaj: Akış içerisinde gönderilecek mesajın içeriğinin girildiği bölümdür.
- Telefon: Mesajı alacak numaraların girileceği bölümdür.

Telefon bölümüne girilecek olan numara '0' içermemeli ve 10 karakter olmalıdır ve string olarak gönderilmelidir. Birden fazla numara olacaksa aralarında noktalı virgül yer almalıdır. Herhangi bir değişken üzerinde de aynı formatta tutularak telefon bölümünde değişken verilebilir.

Örnek rosyln; "5434565656;5423454545";

<span id="page-4-0"></span>E-Posta Gönder

E-Posta Gönder

İş akışı esnasında istenilen kullanıcıya mail gönderilmesini sağlayan aktivitedir.

Bu aktivitenin kullanılabilmesi için öncelikle ayarlar servisinden e-posta ayarlarının tanımlanmış olması gerekmektedir. bknz:[Genel Ayarlar| E-Posta Ayarları](http://docs.logo.com.tr/pages/viewpage.action?pageId=30001500#SistemBilgileri/AyarlarServisi-GenelAyarlar)

Mailden Onay/Red işlemleri için [Mailden Onay Red İçin Yapılması Gerekenler](http://docs.logo.com.tr/pages/viewpage.action?pageId=30002120) bölümünü inceleyebilirsiniz

1.86 versiyonu ile birlikte; akışın herhangi bir adımında E-Posta Gönder Aktivitesine gerek kalmadan, Roslyn üzerinden mail gönderimi desteklenmiştir. Akış ayarlarında bir mail hesabı tanımlı ise gönderim bu hesap üzerinden yapılmaktadır. Eğer böyle bir tanım yapılmadıysa, mail ayarlar servisinde tanımlı e-posta hesabı üzerinden gönderilmektedir. Gönderici listesine birden fazla kişi eklenebilir. Html Desteği mevcuttur.

 $\Box$   $\times$ 

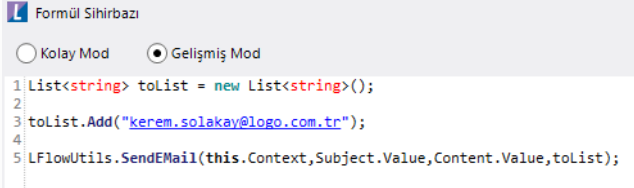

Aşağıdaki örnekte form üzerinde Konu, İçerik doldurulduktan sonra 'Mail Gönder' butonuna basılır, kod içerisinde tanımlı olan alıcıya e-posta gönderilir.

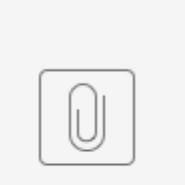

MailGonderimi.nxm

1.87 versiyonu ile birlikte SendEMail() metoduna yorum, dosya, pdf ve rapor parametrelerinin eklenmesi sağlanmıştır. Tüm gönderim senaryolarını içeren örnek akış için [tıklayınız.](https://docs.logo.com.tr/pages/viewpage.action?pageId=134055135)

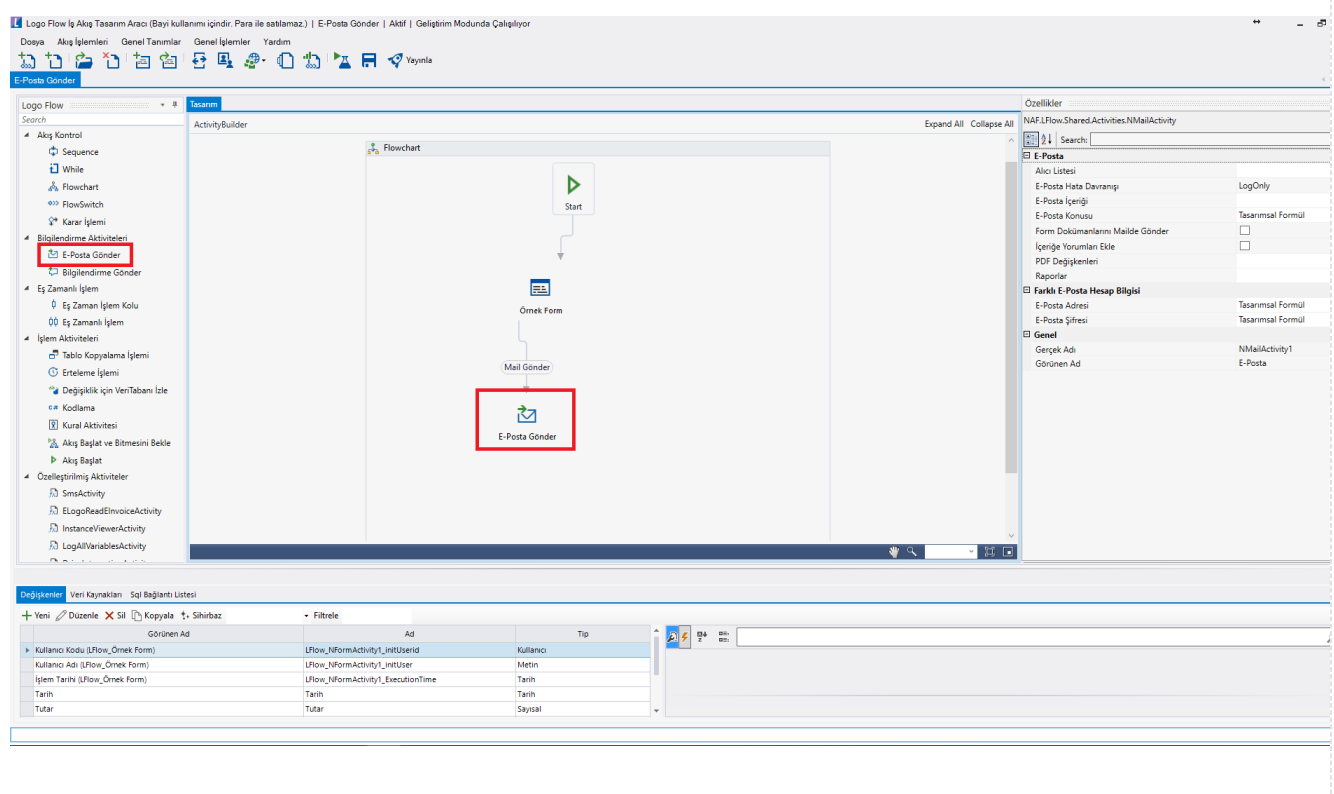

Alıcı Listesi: E-Posta'nın kimlere gönderilmesi istendiği tanımlanır. E-Posta'lar herhangi bir mail adresine, spesifik kullanıcılara, akışın herhangi bir aşamasında işlem yapmış kullanıcılara, kullanıcı listesi değişkeni üzerinden seçilmiş veya atanmış kullanıcılara, bir organizasyon grubunda yer alan tüm kullanıcılara, hiyerarşideki amir veya iş arkadaşına veya form içerisinde bulunan E-mail formatındaki metin değişkenlerine girilen adreslere gönderilebilir. Bu kişilere bilgi veya gizli olarak da gönderim yapılabilir.

1.33 versiyonuyla birlikte e-Posta aktivitesindeki 'Alıcı Listesi' bölümüne 'Yanıtla' alanı eklenmiştir. Yanıtla, eposta alan kişinin maili gönderenden başka bir kişiye reply edebilmesi için değer girilen alandır. E-posta aktivitesi sonrası mail alan kişi Outlook içerisinde "Yanıtla" tuşuna bastığında gönderici mail adresi yerine "Yanıtla" bölümünde tanımlı adrese e-posta gönderir.

Manuel E-Posta Ekle, Kullanıcı, Kullanıcı Değişkeni, Kullanıcı Listesi Değşkeni, Organizasyon Grubu, Organizasyon Hiyerarşisi ve E-Posta Değişkenlerine eklenmiştir.

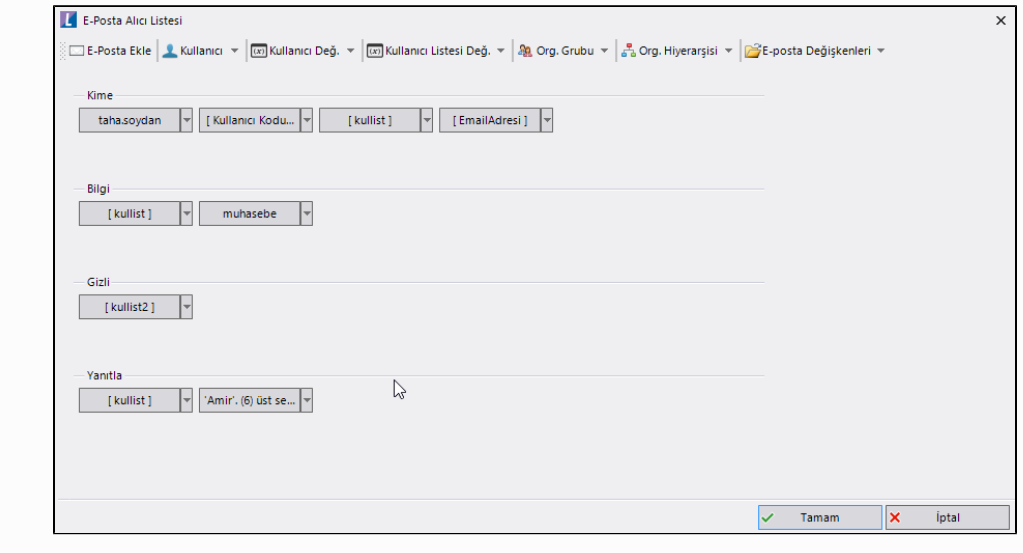

E-Posta Hata Davranışı: Aktivitenin hata aldığı durumda göstermesi istenen davranış tanımıdır.

LogOnly: Sadece logla ve tekrar deneme

LogAndSuspend: Askıya al sonra tekrar dene

LogAndTerminated: Aktiviteyi atla ve tekrar deneme

WorkAysnc: Aktivite asenkron olarak çalıştırılacak, kullanıcı portal üzerinde bu işlem için bekletilmeyecektir.

- E-Posta Konusu: Gönderilecek e-postanın konusunu belirtir.
- E-Posta İçeriği: Gönderilmek istenen mail içeriği oluşturulur. İçerikte, boyut, renk düzenlemeleri yapılabilir, akış içerisindeki kullanılan değişken değerleri kullanılabilir.
- Form Dokümanlarını Mailde Gönder: Formda ekli olan dokümanları maile ek olarak gönderilmek istenirse bu seçenek işaretlenmelidir.
- İçeriğe Yorumları Ekle: Form üzerinde eklenmiş olan yorumları mailin altında gönderilmek istenirse bu seçenek işaretlenmelidir.
- PDF Değişkenleri: Akış içerisinde kullanılan PDF değişkenlerinin içerisindeki dosyalar mail yolu ile ek olarak iletilmek istenirse bu bölüm doldurulabilir. Bir ya da birden fazla PDF değişkeni seçilebilir. 25 mb üzerindeki dosyalar mail clientları tarafından desteklenmemektedir. 25 mb ve üzeri dosya gönderilmeye çalışıldığında istek zaman aşımına uğruyor ve mail ulaştırılamıyor. Bu gibi mailin ulaştırılamadığı durumlarda NWFMAILEXCEPTION tablosuna logu yazılıyor.
- Raporlar: Akış tasarımında bir 'Rapor Aktivitesi' kullanılarak rapor oluşturulduysa giden mailde bu rapor da ek olarak gönderilebilir. Bu kısımdan ilgili rapor aktivitesi seçilmelidir.
- E-Posta Adresi: İlgili e-posta aktivitesinde gönderilecek mail; [akış ayarlarından](https://docs.logo.com.tr/pages/viewpage.action?pageId=41156889#Ak%C4%B1%C5%9F%C4%B0%C5%9Flemleri-Ak%C4%B1%C5%9FAyarlar%C4%B1) veya [ayarlar servisindeki mail ayarlarından](https://docs.logo.com.tr/pages/viewpage.action?pageId=30002120#MaildenOnay/Red%C4%B0%C3%A7inYap%C4%B1lmas%C4%B1GerekenAyarlar-MailAyarlar%C4%B1) farklı bir adres olacaksa; bu bölüm kullanılmalıdır. Herhangi bir değişkenden veya belirli koşullara göre farklı adreslerden gönderim sağlanabilmesi adına roslyn olarak desteklenmiştir.
- E-Posta Şifresi: E-posta adresi bölümünde girilen mail adresinin şifre bilgisidir. Herhangi bir değişkenden veya belirli koşullara göre farklı adreslerden gönderim sağlanabilmesi adına roslyn olarak desteklenmiştir.
- Gerçek Ad: Aktivite adıdır. Sabit gelir ve değiştirilemez.
- Görünen Ad: Aktivite görünen adıdır. Değiştirilebilir.

#### Örnek Kullanım

Portalde form doldurulduktan sonra 'Mail Gönder' butonuna basılır ve alıcı listesinde tanımlı olan kişilere e-posta gönderilir.

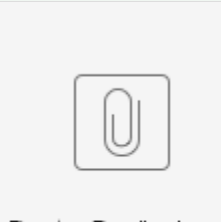

E-Posta G... önder.nxm

### <span id="page-7-0"></span>Bilgilendirme Gönder

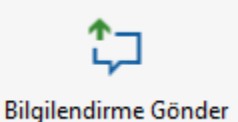

İş akış işletiminin herhangi bir aşamasında bilgilendirme işleminin web portaldan yapılmasını sağlayan aktivitedir. Bu aktivite ile bilgilendirme gönderiminde portala anlık olarak bildirim gelir ve portal'dan bu mesaj içeriğin okunabilir.

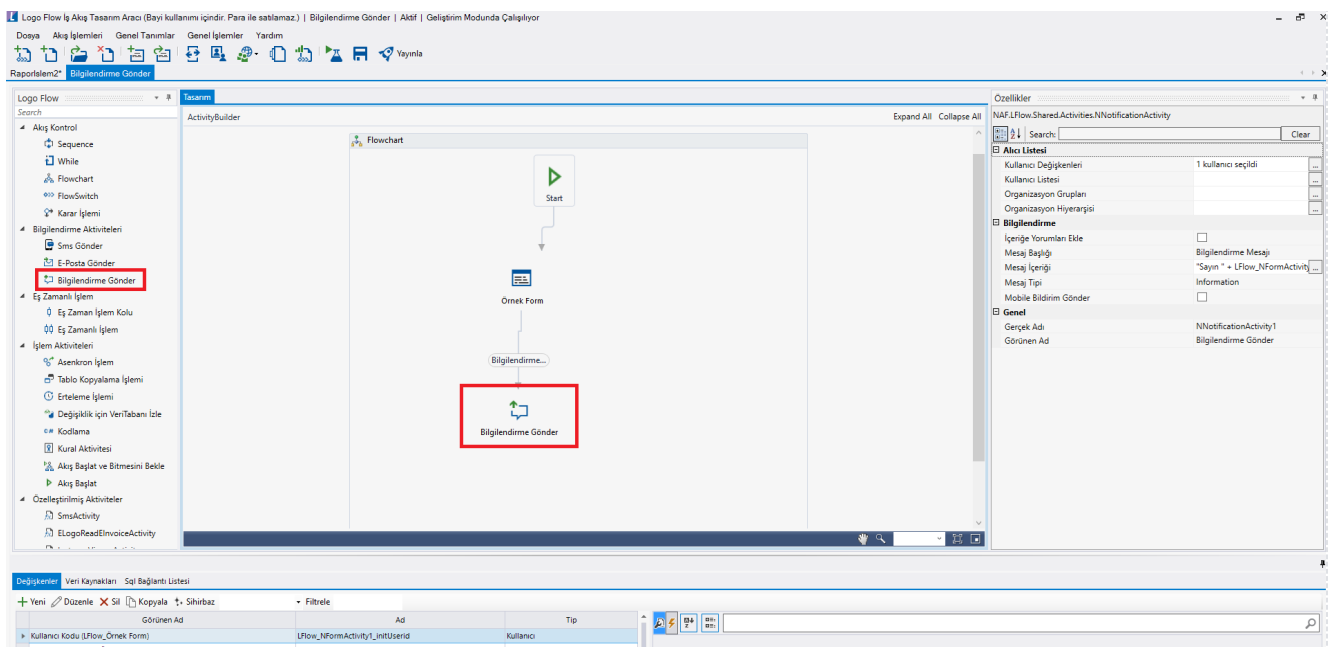

- Alıcı Listesi: Bilgilendirme mesajının kimlere gönderileceği istendiği tanımlanır. Kullanıcı Değişkenleri, Kullanıcı Listesi, Organizasyon Grupları ve Organizasyon Hiyerarşisi alanlarından bu bilgi seçilmelidir.
- İçeriğe Yorum Ekle: Form üzerindeki yorumları giden bilgi mailinde göstermek istenilirse bu seçimin yapılması gerekmektedir.
- Mesaj Başlığı: Gönderilecek mesajın başlığını belirtir.

LFlow\_NF<br>Tarih<br>Tutar

Mesaj İçeriği: Gönderilecek mesaj içeriğini ifade eder. Rosyln içerisinde içerik düzenlenir.

Tarih<br>Tarih

- **Mesaj Tipi**: Giden bilgilendirmenin tipini ifade eder. Information, Reminder, Warning ve Error tiplerinde olabilir.
- Mobile Bildirim Gönder: İş ilerletilirken bu aktivite adımına geldiğinde oluşturulan bilgilendirme mobilde  $\bullet$ bildirim olarak gösterilsin isteniyorsa bu seçenek işaretlenmelidir.

Bu özellik; mobil uygulamanın Nisan 2020 sürümü ile birlikte kullanıma sunulacaktır.

- Gerçek Ad: Aktivite adıdır. Sabit gelir ve değiştirilemez.
- $\bullet$ Görünen Ad: Aktivite görünen adıdır. Değiştirilebilir.

#### Örnek Kullanım

Portalde form doldurulduktan sonra 'Bilgilendirme Gönder' butonuna basılır ve alıcı listesinde tanımlı olan kişilere bilgilendirme gönderilir.

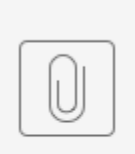

Bilgilend... önder.nxm